### HOW TO PLAY

# U ES

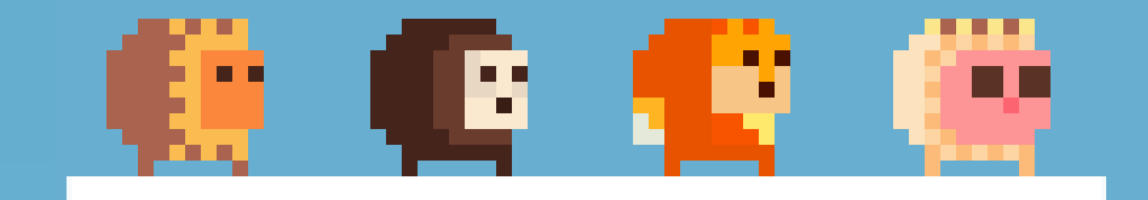

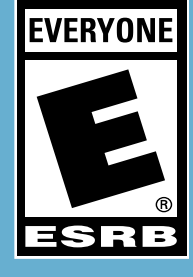

DRACULA'S CAVE A game by

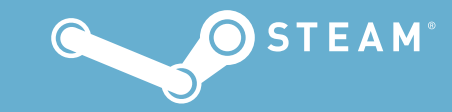

## How to Play **HON QUEST**

Lion Quest is a platforming game made by Dracula's Cave. Here's everything you may need to know for your adventure.

#### [1] Getting started

#### Installing the game

You can install Lion Quest through Steam. The recommended minimum spec is as follows:

#### Windows

OS: Windows XP SP2 or later Processor: Intel Core 2 Duo 2.2 ghz or equivalent Memory: 2 GB RAM Graphics: DX9 (shader model 2.0) capabilities Hard Drive: 400 MB available space

#### Mac OS X

OS: OS X 10.8 or later Processor: Intel Core 2 Duo 2.2 ghz or equivalent Memory: 2 GB RAM Graphics: DX9 (shader model 2.0) capabilities Hard Drive: 400 MB available space

#### Linux

OS: Ubuntu 12.04 or later, SteamOS Processor: Intel Core 2 Duo 2.2 ghz or equivalent Memory: 2 GB RAM Graphics: DX9 (shader model 2.0) capabilities Hard Drive: 400 MB available space

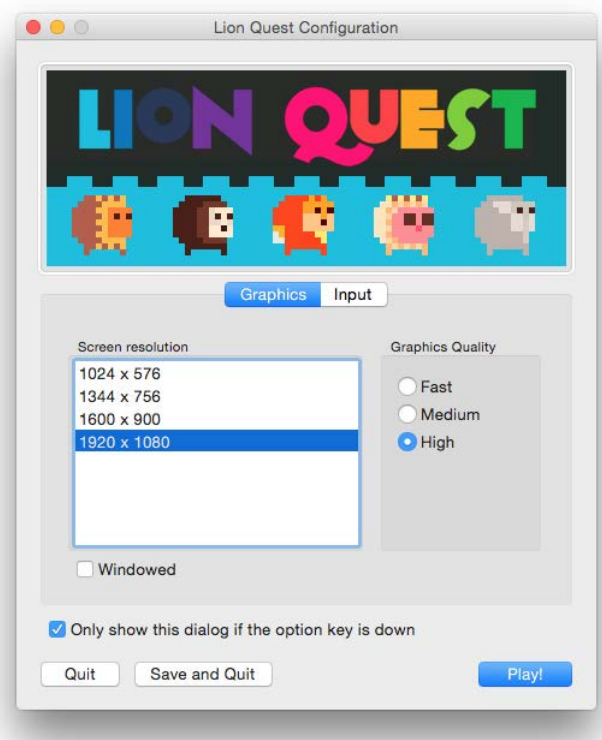

#### Graphics/configuration screen

The game's resolution and quality settings can be modified at launch using the Lion Quest Configuration screen. This can be accessed holding down the shift key (Windows) or alt/option key (Mac OS X) when booting the game. Alternatively you can right click the game in your Steam Library, select 'properties' then 'set launch options' and add the following text:

#### -show-screen-selector

This will work on Windows, Mac OS X and Linux. Quality setting can also be changed from the options menu in-game.

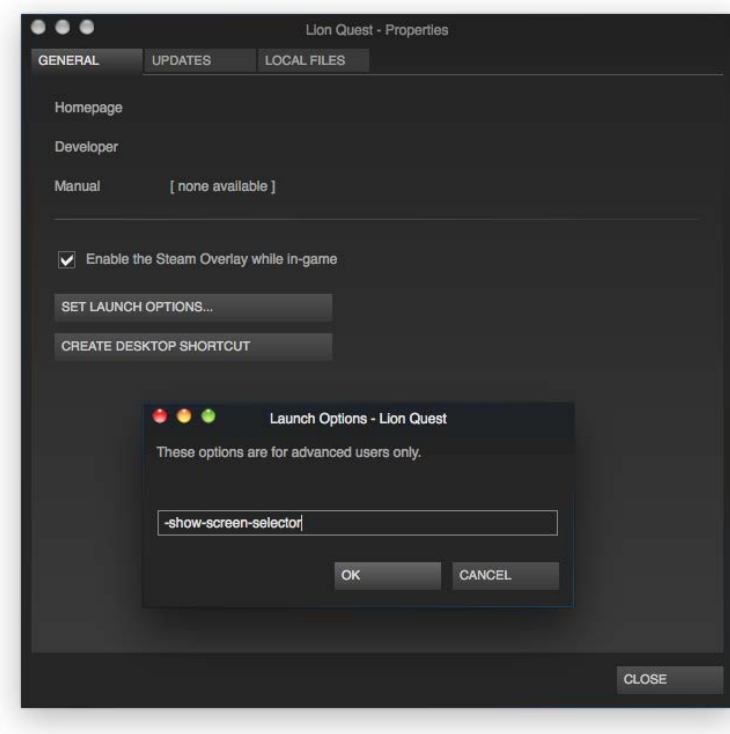

#### Fullscreen

By default Lion Quest will launch in fullscreen at the native resolution of the connected display. Windowed mode can be toggled from the pause menu (esc/P) or by pressing the F key.

#### **Quality**

The araphics quailty setting alters the anti-aliasing level. High uses 4x multi sampling, Medium uses 2x, and Fast disables anti-aliasing. Fast also turns off the day/night cycle for increased performance. This setting can be adjusted independantly using the ingame options.

#### **Controls**

You can play Lion Quest using either the keyboard or an Xbox One/360 controller. The default key configurations are as follows:

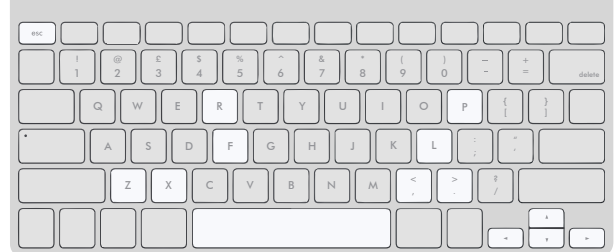

#### Keyboard

Arrow keys – Move Space – Jump P (or esc) – Pause F – Fullscreen

X – Zen Z – Master Zen R – Reset player  $\langle \rangle$  – Camera L – Camera (zoom)

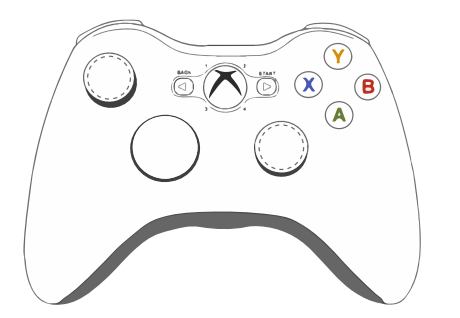

#### Xbox One/360 controller

Left analogue stick or d–pad – Move  $A - Jump$ Start – Pause

 $X - 7en$ B – Master Zen LB – Reset player Right analogue stick – Camera (R3 – Zoom)

#### Controller support

Lion Quest is optimised for use with an Xbox One/360 controller and the official Microsoft driver for Windows, the Tattiebogle driver and an Xbox 360 controller for Mac OS X, and the default driver and an Xbox 360 controller for Linux. Other controllers may work or have partial support without the need for configuration. The Lion Quest Configuration screen has input options that can be used to achieve compatibility.

#### Changing controller bindings

From the Lion Quest Configuration screen the controller bindings can be viewed and modified under the 'input' tab. Some of the controls have two mappings to allow multiple input devices to work at default settings.

Multiplayer inputs are also separately listed with the 'VS' prefix, and these can be modified independently of the single-player controls. The 'VS P2' inputs are also used for the second player in co-op mode.

*Note: bindings displayed in-game will still show their default values.*

#### Saving

Lion Quest has an auto-save feature that will remember which levels have been completed. Other items such as the coin balance, collectibles, achievement progress and high scores are automatically saved.

There is a quick save option that can be used to suspend play midway through one of the game's main levels. When available this can be selected from the pause menu (Save  $+$  Quit).

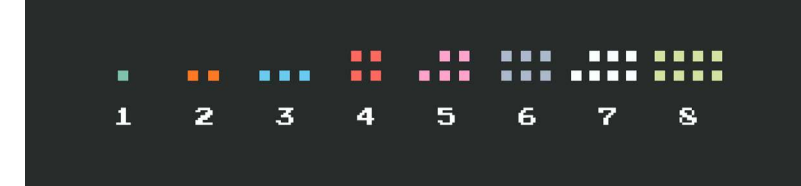

#### Progress

The progress screen indicates which levels have been completed with the currently selected character. This is found on the right hand side of the title screen, and is loaded upon completing a level. Later on in the game it can also be accessed from the Level Select. Individual progress for all characters can be viewed on the Character Select screen.

#### **Quitting**

To quit a level pause the game using P (or start) and select the 'Quit (Level)' option. To quit the game and return to the desktop select 'Quit (Desktop)'.

#### **Options**

In-game options can be accessed from the pause menu whilst on the Level Select. Here the graphics quality can be changed, music and audio settings can be modified, tutorials can be replayed, the day/night cycle can be toggled on and off, and save data can be deleted. Controller bindings can be changed from the Lion Quest Configuration screen.

#### [2] Playing Lion Quest

You are Jethro the Lion. You can move using the arrow keys (or analogue stick) and jump by pressing the space bar (or A). You can explore the world, complete levels, and unlock new characters and content. The game starts with a five stage tutorial that explains the basics, and tutorial levels can be replayed from the options menu.

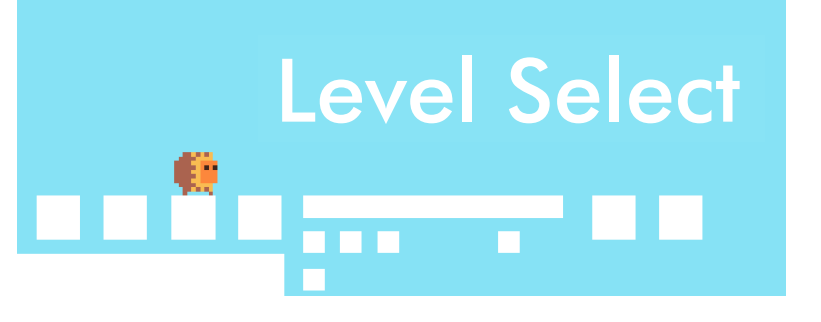

#### Level Select

The Level Select is the game's main hub, and from here levels and modes can be accessed. At the beginning of the game much of this area is blocked off, but as levels are completed new shortcuts and pathways will open up. Lion Quest VS, the Lion Quest gift shop, Lion Quest Arcade, and the Character Select screen can also be accessed here.

#### Levels

The game's levels are sequentially numbered, although to a certain extent can be played in a different order. Each number is marked on the Level Select and can be accessed using the nearby entrance.

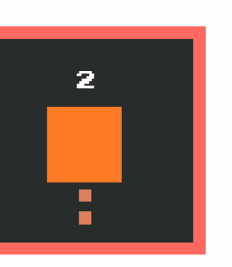

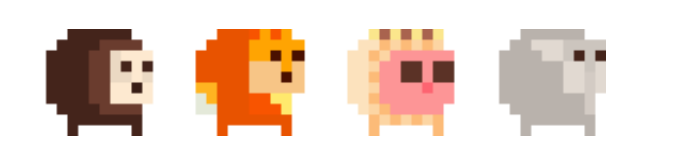

#### Unlocking characters

There are eight unlockable characters who can be used once certain goals have been met. Some characters can be purchased from the Lion Quest gift shop with coins collected in levels, and alternative unlock requirements are also detailed there.

#### Stats and abilities

Each character has unique stats and abilities. These range from variations in speed and jump height to special attributes that alter how the game is played more dramatically. This information is detailed on the Character Select screen.

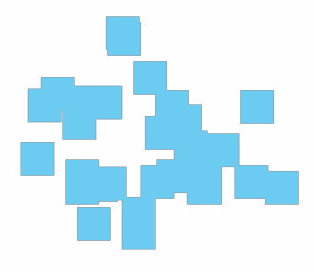

#### Character Select

The character select is a blue portal found on the Level Select. It is not visible until at least one character has been unlocked.

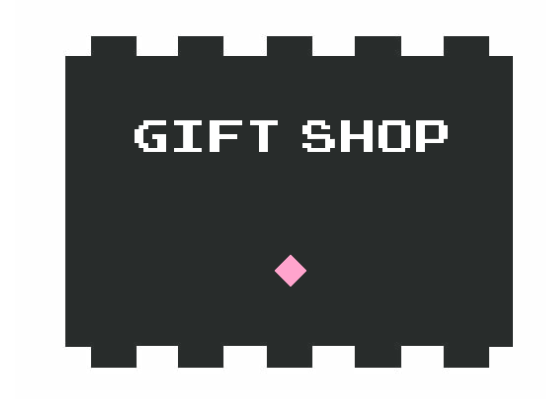

#### Lion Quest gift shop

The Lion Quest gift shop can be found on the Level Select. Here coins collected in levels can be used to buy new characters and shortcuts. Level 3 must be completed to gain access to the gift shop entrance.

#### Keys & Gems

Throughout the Lion Quest world eight keys and eight gems are hidden away in super-secret locations. The keys can only be collected by Jethro the Lion or Jefferson the Fox, and the gems can only be found by Mildred the Owl.

#### **Getting stuck**

In the unfortunate event that you get stuck you can reset to the last checkpoint by pressing R (or LB).

#### Stray Animals

You'll need to look out for danger on your adventure, and this includes stray animals that roam the levels. Jump on their heads to clear the way or avoid them altogether, but be careful not to run into them.

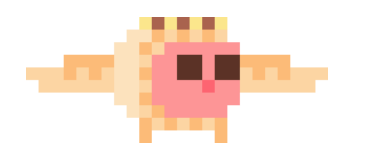

#### New Friends

Not everyone you'll meet needs to be avoided, and during your Lion Quest adventure you'll encounter friendly animals that you can team up with to solve puzzles and access new areas. It's easy to spot these ones as they'll respond to player control.

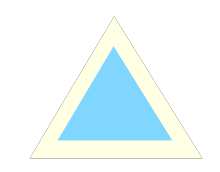

#### Magic Triangle

The mysterious Magic Triangle can alter your perspective on the game's world. Collecting one of these reveals an extra dimension that's usually hard to spot. If you'd rather play the game in 2D the Magic Triangle doesn't need to be picked up.

#### Zen

Zen is the art of controlling falling objects using your mind. This ability is unlocked partway into the game, and is introduced with a tutorial explaining how to use it.

## LION OUEST

#### 倒思虑倒的巨

#### [3] Arcade

Alongside the main game is Lion Quest Arcade, a singleplayer mode where you play a series of challenge stages for a high score. These levels are a combination of remixed content from the main worlds as well as all-new courses. Lion Quest Arcade can be accessed from the AC item on the Level Select, or directly from the pause menu.

#### Sets

There are three sets of stages to play through, and these increase in both length and difficulty. Beginner is composed of 10 stages, Intermediate is 15 and Advanced 25. A fourth Expert set is also available, and this combines all previous stages into a run of 50. Warning: this is one of the toughest challenges in the game.

#### Scoring points

In Lion Quest Arcade points are scored as follows:

Time bonus – 1pt for every second left (on level clear)

No reset bonus – 20pt (on level clear)

Every enemy defeated – 10pt

Every coin collected – 5pt

**Fall penalty** – minus 50pt (plus life lost)

## LIVES @ @ @ @ @ 60

HI 01500 SCORE 00000

#### Info strip

The info strip is displayed at the top of the screen during Lion Quest Arcade, and details the current state of your game.

Lives – found on the left. You begin each set with five lives, and you'll lose one by either falling off the map or running out of time. Once all five are gone it's game over.

Time – each level has a time limit, which is usually 60 seconds although is extended to 90 on some of the larger stages.

**Score** – view the current score and high score here.

#### Clearing levels

Your goal is the pink portal. Find this and jump into it by any means necessary to clear the level.

## GOAL

#### High scores

Local leaderboards are found on the set select screen. If you make the top ten you can enter your name upon completing a set. All scores are saved automatically.

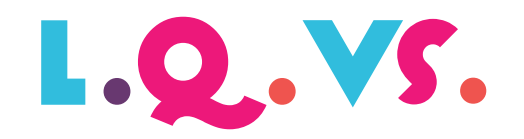

#### [4] Multiplayer

Lion Quest has a multiplayer mode called Lion Quest VS. This can be accessed from the VS item on the Level Select, or directly from the pause menu.

#### Modes

There are two main modes; a co-operative version of the main game titled '2 Player Adventure' and competitive multiplayer for 2–4 players.

#### 2 Player Adventure

This is a co-op mode where two people can play through the game's main levels. Progress here is transferable with the single-player game.

Unlike Lion Quest VS, where all characters are available from the start, additional characters must be unlocked for use in 2 Player Adventure. This is apart from Jefferson the Fox, who is available by default to ensure a minimum of two characters are selectable.

The 2 Player Adventure character select screens are independent to those in competitive multiplayer.

#### Versus Multiplayer

Play competitively with up to four players. Jump on the other characters and try to avoid letting them jump on you. Specific rules can be configured using the 'Rules' item on the Lion Quest VS. main menu.

There are ten maps to play, and these can be chosen using the map select. A further five can be unlocked from the map shop. All nine characters are available, irrespective of their single-player unlock state.

Each character has their own stats and special abilities – these mix up the single-player game but also mean that some are at an advantage in multiplayer. This can be used as a handicap to let players of different skill levels play competitively.

To help explain the differences, individual stats are displayed and each character is placed into one of three classes:

**Beginner** – These characters have particularly strong base stats and are perfect for beginners playing against more experience players.

Intermediate – Characters with standard stats, ideal for players of the same skill level who want to play competitively.

Advanced – Characters with unique special abilities. These require advanced skill to use effectively, but can give a large advantage once mastered. They are ideal for experimenting and mixing up games.

*A note about Roy the Pig: in the single-player Roy the Pig has a unique special ability that's a little too effective for multiplayer. To balance this mode his double jump has been disabled.*

#### Multiplayer controls

Lion Quest VS. can be played using up to four controllers. There is a controller identifier on the main menu screen that shows which controller controls which player. Alternatively a keyboard can be used for input. The default keys are as follows:

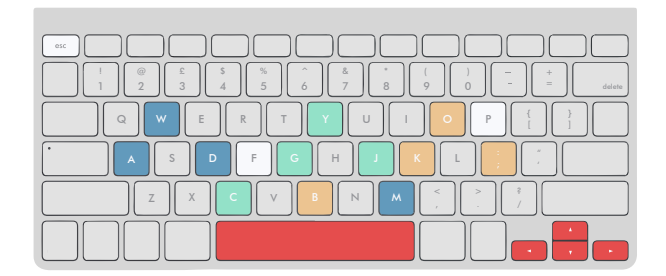

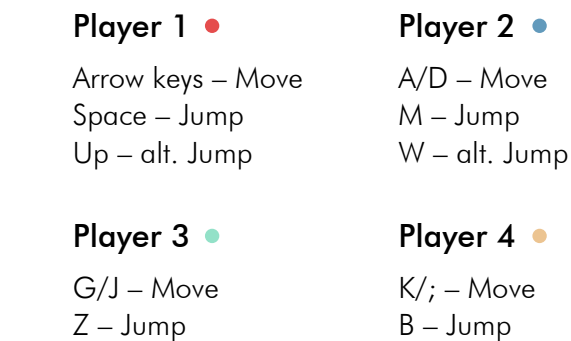

#### Global

P (or esc) – Pause F – Fullscreen  $X - 7en$ Z – Master Zen

Y – alt. Jump

#### O – alt. Jump **Controller** Left analogue stick

– Move  $A - J$ ump Start – Pause  $X - 7en$ B – Master Zen

#### [5] Everything else

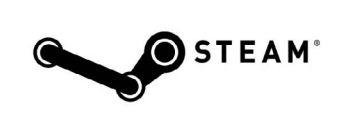

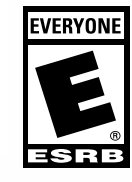

#### Steam

Lion Quest supports Steam achievements and trading cards that can be unlocked in-game.

#### ESRB

Lion Quest has been rated E for Everyone by The Entertainment Software Rating Board (ESRB).

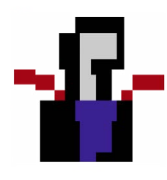

#### Dracula's Cave

Please visit me at http://draculascave.co. As well as making games I like to talk about them too.

If you'd like you can email me at draculascave.co@gmail.com

#### Legal

©2016 Valve Corporation. Steam and the Steam logo are trademarks and/or registered trademarks of Valve Corporation in the U.S. and/or other countries.

©2016 Lion Quest, ©2016 Dracula's Cave

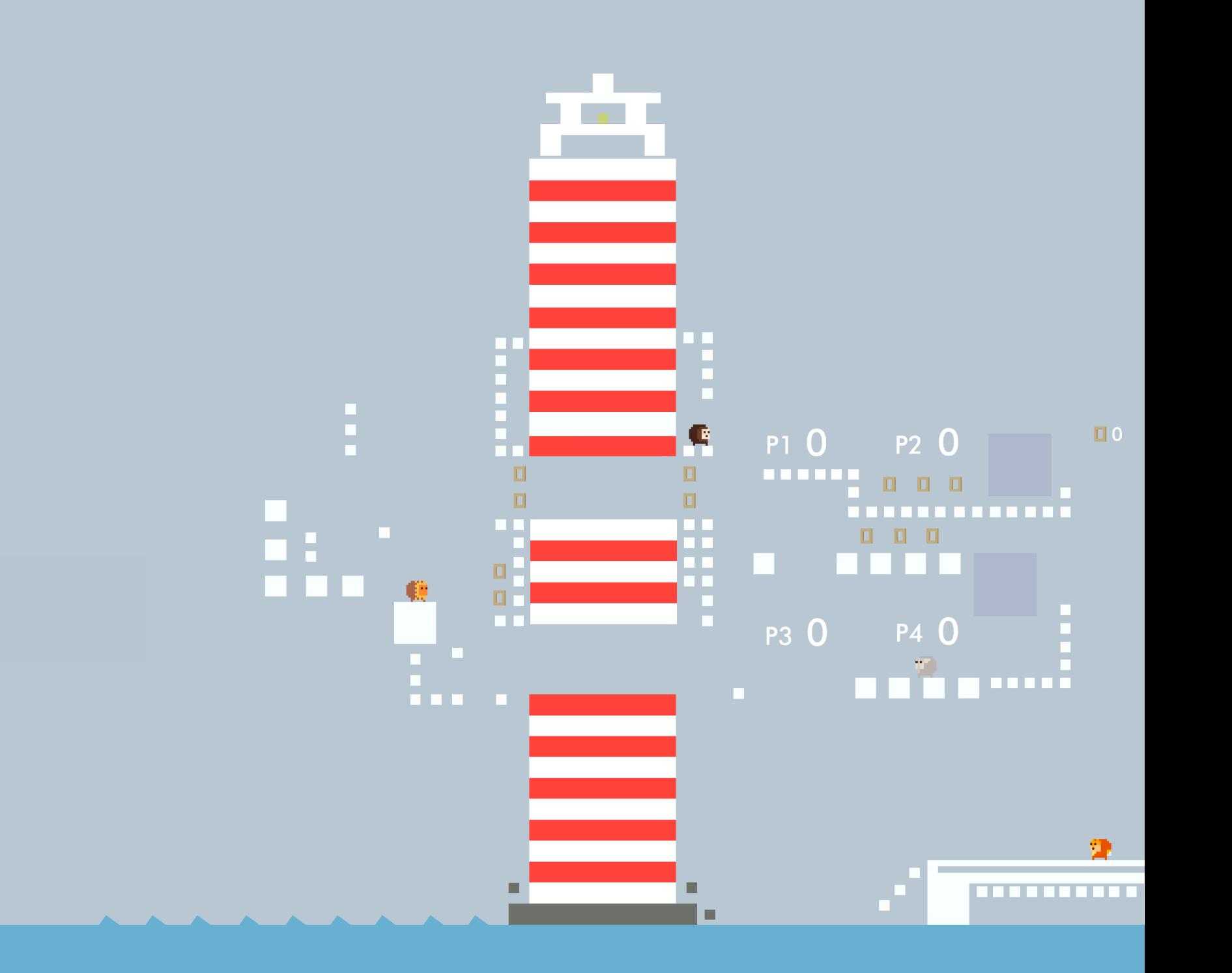